## Slik deltar du i Teamsmøte via nettleser **Sett Google Chrome som standard nettleser.**

**1**

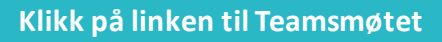

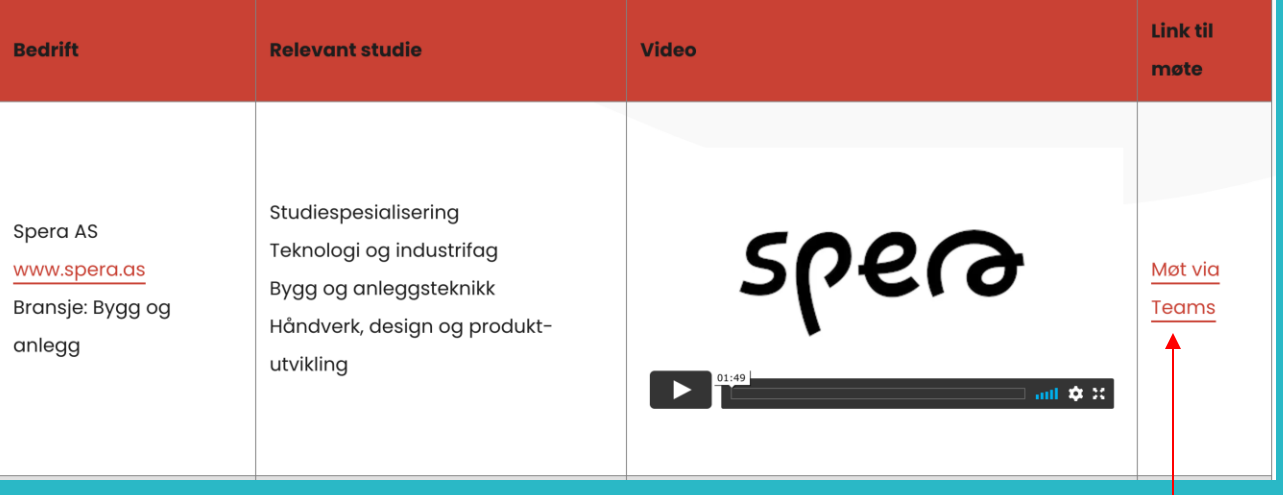

## **Klikk her for å bli med i møtet**

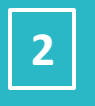

## Vil du åpne Microsoft Teams?

https://teams.microsoft.com vil åpne denne appen.

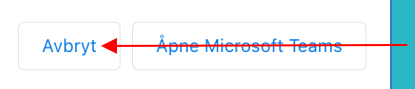

**Hvis du har Teams installert fra før så kan dette vinduet dukke opp. Velg Avbryt**

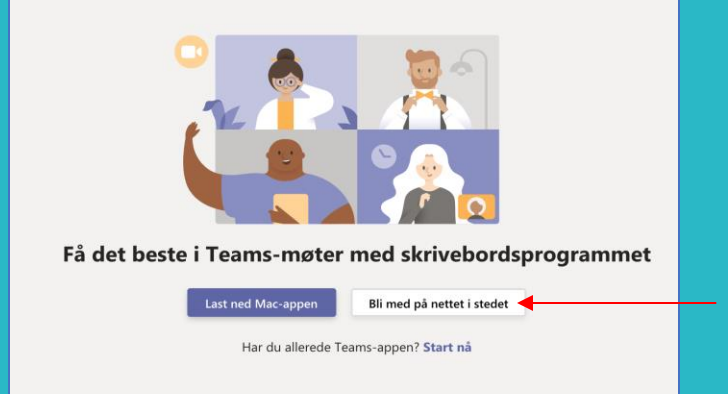

**Klikk her for å bli med via nettleser. Sett Google Chrome som standard nettleser.**